# WEDDER

**Умный термостат Артикул: 82216 Руководство пользователя**

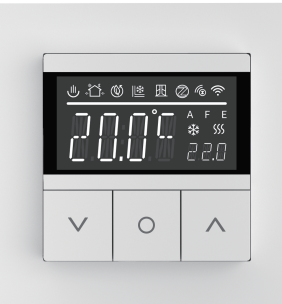

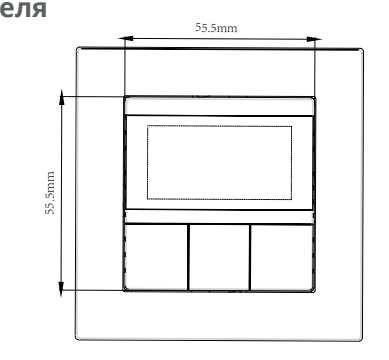

10.2 10.5 29.9

冒

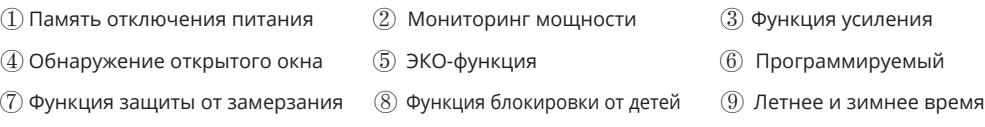

# **1. Технические данные**

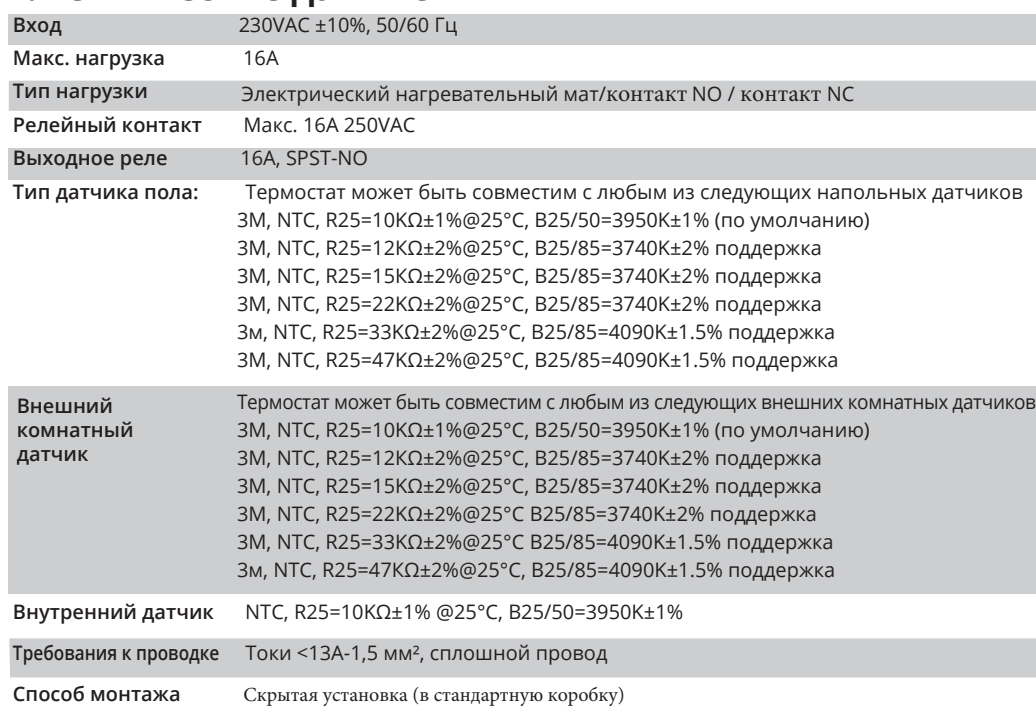

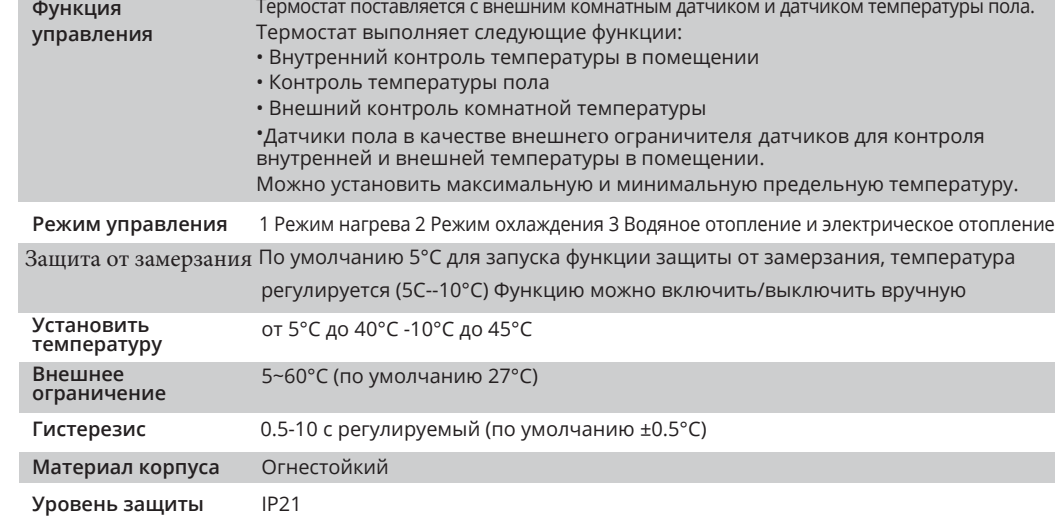

# **2. Установка**

Термостат применяется с полной нагрузкой в районах с высотой менее 2500 м над уровнем моря. Номинальная мощность внешней нагрузки должна быть меньше или равна 80% номинальной мощности в районах на высоте от 2500 м до 4200 м над уровнем моря.

## **ПРЕДУПРЕЖДЕНИЕ:**

а. Установка должна выполняться квалифицированным электриком.

b. Перед установкой проверьте, соответствует ли он местным электрическим стандартам.

с. Электропитание должно быть выключено, когда вы устанавливаете или протираете термостат. d. Протрите поверхность от пыли и грязи мягкой тканью или салфеткой, не используйте моющие средства или другие агрессивные химические растворы.

Пожалуйста, подсоедините провода строго в соответствии с маркировкой клеммы, при неправильном подключении термостат может быть поврежден.

Пожалуйста, уберите экран термостата в безопасное место на время монтажа, чтобы защитить его от повреждения. При подключении к сети переменного тока 230В необходимо установить защитную крышку. Термостат не является продуктом SELV, вся часть напряжения должна рассматриваться как АС230В.

**1. Нажмите на** фиксаторы**, чтобы снять экран.**

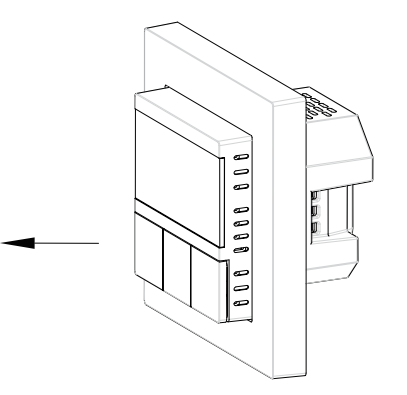

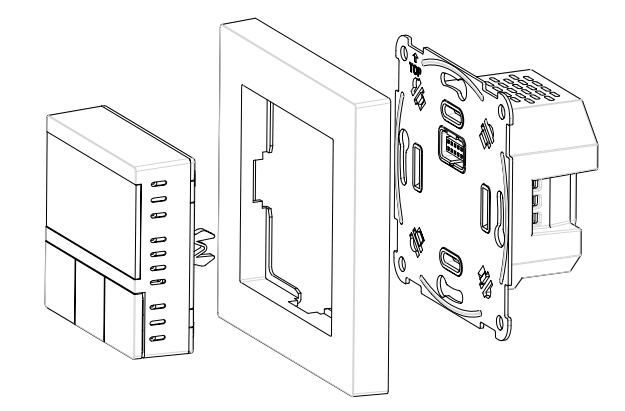

**2. Вставьте провода в клеммы** на корпусе **(рекомендуемая длина зачистки** провода **7-9 мм), затем**

Схема подключения электрического

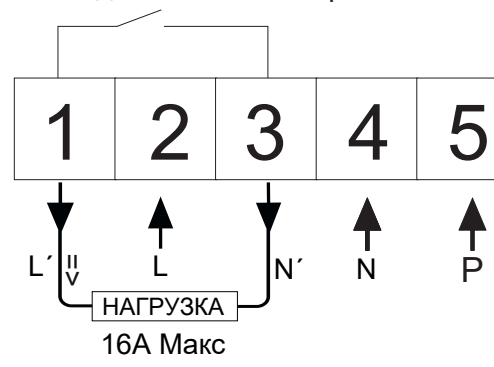

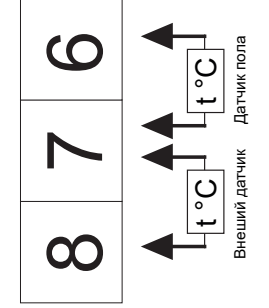

Примечание: Клемма Р используется для подключения к входной клемме сигнала преобразования нагрева и охлаждения центра коммутации.

Схема подключения системы водяного

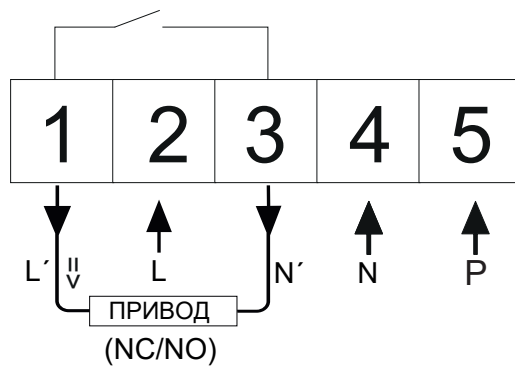

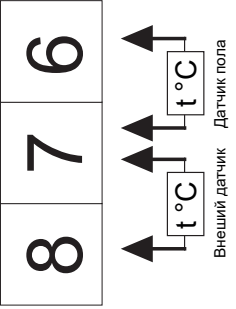

Примечание: Клемма P используется для подключения к входной клемме сигнала преобразования нагрева и охлаждения центра коммутации.

**3. Поместите нижнюю часть корпуса в распределительную коробку и затяните винты, а затем установите рамку и экран.**

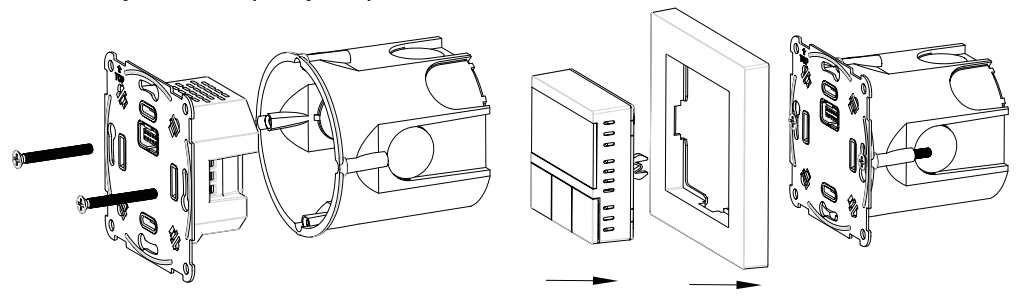

## **3. Управление**

**затяните винты, чтобы их зафиксировать.** Нажмите и удерживайте кнопку "О" в течение 5 секунд, чтобы войти в список дополнительных настроек. Здесь можно установить все параметры и функции. Нажмите "А" или "V" кнопку для переключения и выбора различных подменю. Нажмите кнопку "О" один раз, чтобы сохранить настройки или нажмите и удерживайте "О" 2 секунды, чтобы вернуться в предыдущее меню.

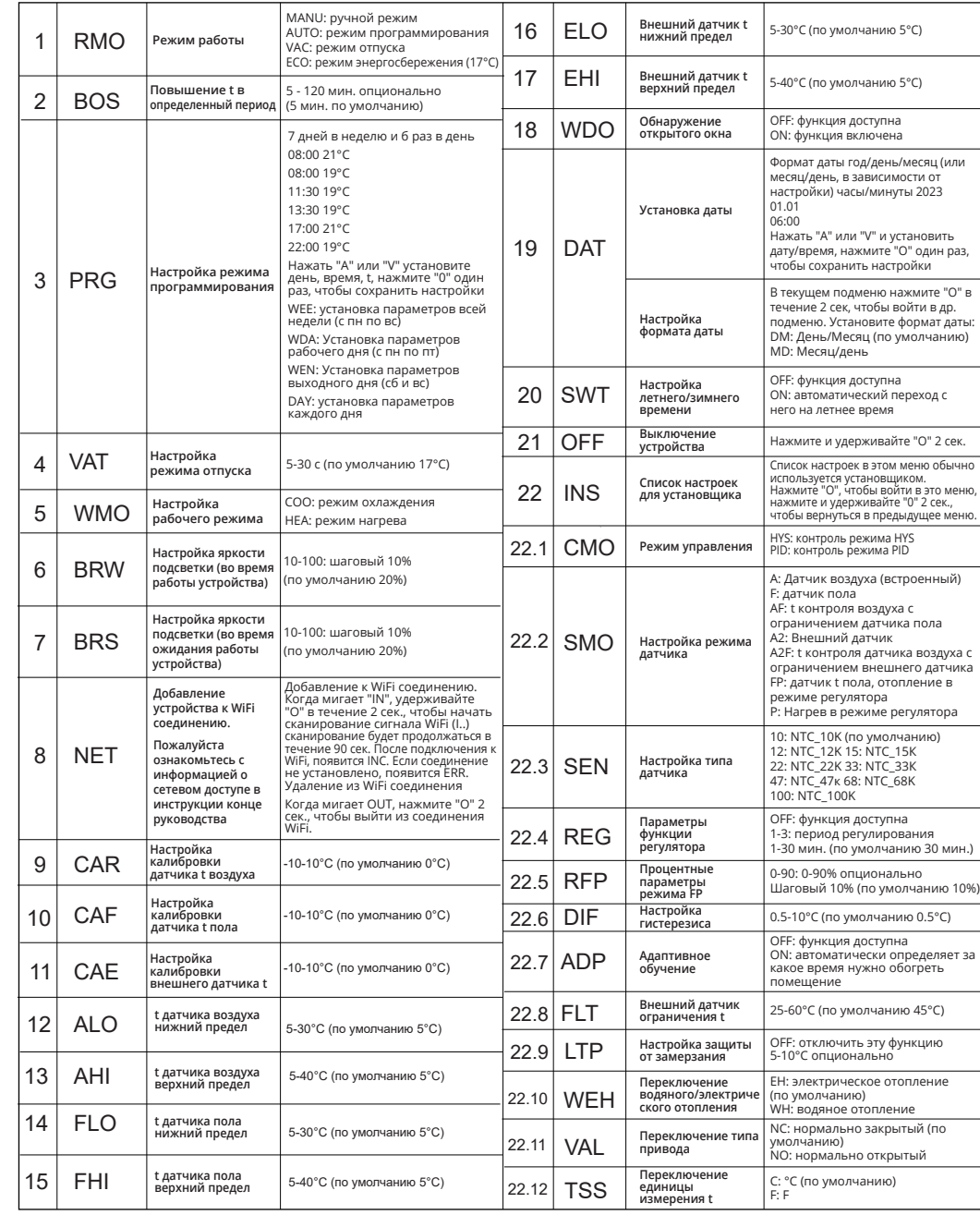

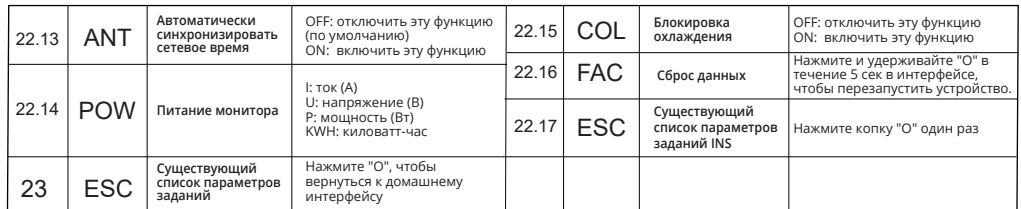

## **4. Описание режимов**

#### **Режим нагрева**

Выполнение работ по обогреву в соответствии с текущей установленной вручную температурой. Нажмите " $\Delta$ " или " $\nabla$ ", чтобы скорректировать температуру текущего режима.

#### **Режим охлаждения**

Выполнение работ по охлаждению в соответствии с текущей установленной вручную температурой. Нажмите " $A$ " или " $\nabla$ ", чтобы скорректировать температуру текущего режима.

### **ЭКО режим (ECO)**

Режим ЕСО установит целевую температуру на 17°С, это своего рода энергосберегающий режим.

#### **Ручной режим (MANU)**

Он работает в соответствии с текущей установленной вручную температурой и не управляется режимом программирования.

#### **Режим отпуска (VAC)**

В этом режиме устройство будет обогревать ваш дом в соответствии с установленными вами временем и температурой, пока вы находитесь в отпуске.

#### **Режим программирования (AUTO)**

Устройство будет обогревать ваш дом каждый день в соответствии с установленным временем и температурой. В неделю можно установить 7 дней, а на в течение дня можно установить б времен.

#### **Функция регулятора (P Mode)**

Войдите в расширенные настройки, выберите "SMO-P", затем войдите в подменю "REG", чтобы выбрать цикл. Нажмите кнопку "О", чтобы подтвердить свой цикл и выйти из "REG", затем выйдите из расширенных настроек, вернитесь к домашнему интерфейсу, он отобразит процент. Нажмите " $\bigtriangleup$ " или " $\nabla$ ", чтобы настроить процент (10%-100%) и в этом интерфейсе вы сможете настроить процент в любое время.

Например: выберите 2 (означает 2 минуты) в качестве цикла, выберите 20% в процентах. Когда время нагрева составит 2 минуты \* 20%=0,4 минуты (24 секунды), в течение 2 минут термостат будет поддерживать нагрев в течение 24 секунд и не будет работать остальные 96 секунд. Этот процесс будет продолжаться в двухминутном цикле и не прекратит нагрев, пока вы не выйдите из этого режима. Всего имеется 30 установленных циклов от 1 до 30 минут. В этом режиме функция обнаружения открытых окон отключена.

#### **Функция регулятора (FP Мode)**

Войдите в расширенные настройки, выберите "SMO-FP", затем войдите в подменю "REG", чтобы выбрать цикл. Нажмите кнопку "О", чтобы подтвердить свой цикл, затем войдите в подменю "RFG" для выбора нужного процента и нажмите кнопку "О" для подтверждения. Затем вернитесь к домашнему интерфейсу, и вы увидите процент (не регулируется) и температуру (контролируется датчиком пола). Вы можете нажать " $\Delta$ " или " $\forall$ , чтобы отрегулировать температуру и если обнаруженная температура достигнет предельной, то нагрев прекратится. В противном случае он будет продолжать нагреваться в соответствии с установленным вами циклом.

\* Если вы хотите выйти из режима Р или FP, войдите в расширенные настройки, нажмите "SMO" и выберите другие режимы. В режимах Р и FP функция обнаружения открытых окон отключена.

#### **Обнаружение открытого окна**

Если температура упала на 5°С во время нагревания, то в течение 10 минут будет активирована функция "Открыть окно", и нагрев будет остановлен.

#### **Режим Boost**

Для быстрого повышения температуры устройство можно настроить на быстрый нагрев в определенное время. Войдите в расширенные настройки, выберите режим "BOOST" и отрегулируйте время нагрева в соответствии с вашими требованиями.

#### **Блокировка от детей**

В любом режиме нажмите и удерживайте кнопку "О" и "У" одновременно в течение 10 секунд, чтобы заблокировать устройство. Повторите те же действия для разблокировки.

#### **Блокировка охлаждения**

Если устройство установлено в ванной комнате, эту функцию можно активировать летом, для того чтобы устройство не могло регулировать температуру, а только отображать текущий комнатный датчик. Во избежание появления плесени и других проблем, вызванных чрезмерной влажностью в ванной комнате, из-за неправильной эксплуатации, эта функция может быть включена только тогда, когда устройство находится в режиме нагрева воды + в режиме охлаждения.

## **5. Устранение неполадок и дополнительная информация.**

## **Код ошибки:**

Пожалуйста, правильно выберите режим работы датчика воздуха, датчика пола и внешнего датчика. Если выбор неверный или датчик неисправен (поврежден), на дисплее появиться сообщение ERR3, ERR4 или ERRS, что соответственно означает отказ датчика воздуха, датчика пола и внешнего датчика. Термостат не будет работать до тех пор, пока неисправность не будет устранена. Когда на дисплее каждые 5 секунд отображается ER7, это означает, что источник питания термостата неисправен и термостат не будет работать до тех пор, пока неисправность не будет устранена. Когда температура, обнаруженная датчиком температуры ниже -10 градусов и выше 60 градусов, на дисплее будут отображаться ошибки ERR3, ERR4 или ERRS соответственно. Когда на дисплее отображается ER7, это означает, что ток через реле превышает 17А и термостат прекращает охлаждение/обогрев. Рекомендуется заменить нагрузку на менее чем 16А.

При подключении внешнего комнатного датчика, после включения питания, термостат автоматически переключается из режима встроенного комнатного датчика в режим внешнего комнатного датчика. Например: в режиме А он автоматически переключится в режим А2; в режиме AF он автоматически переключается в режим A2F.

# **6. Smart Life WiFi in/off Работа в сети**

Загрузите приложение Smart Life из магазина App Store или Google Play и зарегистрируйте учётную запись в соответствии с подсказками приложения. Когда на мобильном телефоне включен Bluetooth, войдите в список дополнительных настроек, выберите "NET", нажмите и удерживайте "О" в течение 2 секунд, появится "I...", устройство будет автоматически добавлено и появится в интерфейсе приложения.

Если устройство не отобразится в приложении автоматически, выполните следующие действия:

- 1. Откройте приложение и нажмите "+" в правом верхнем углу.
- 2. Выберите "Small Home Appliances", а затем выберите "Thermostat (WiFi)".

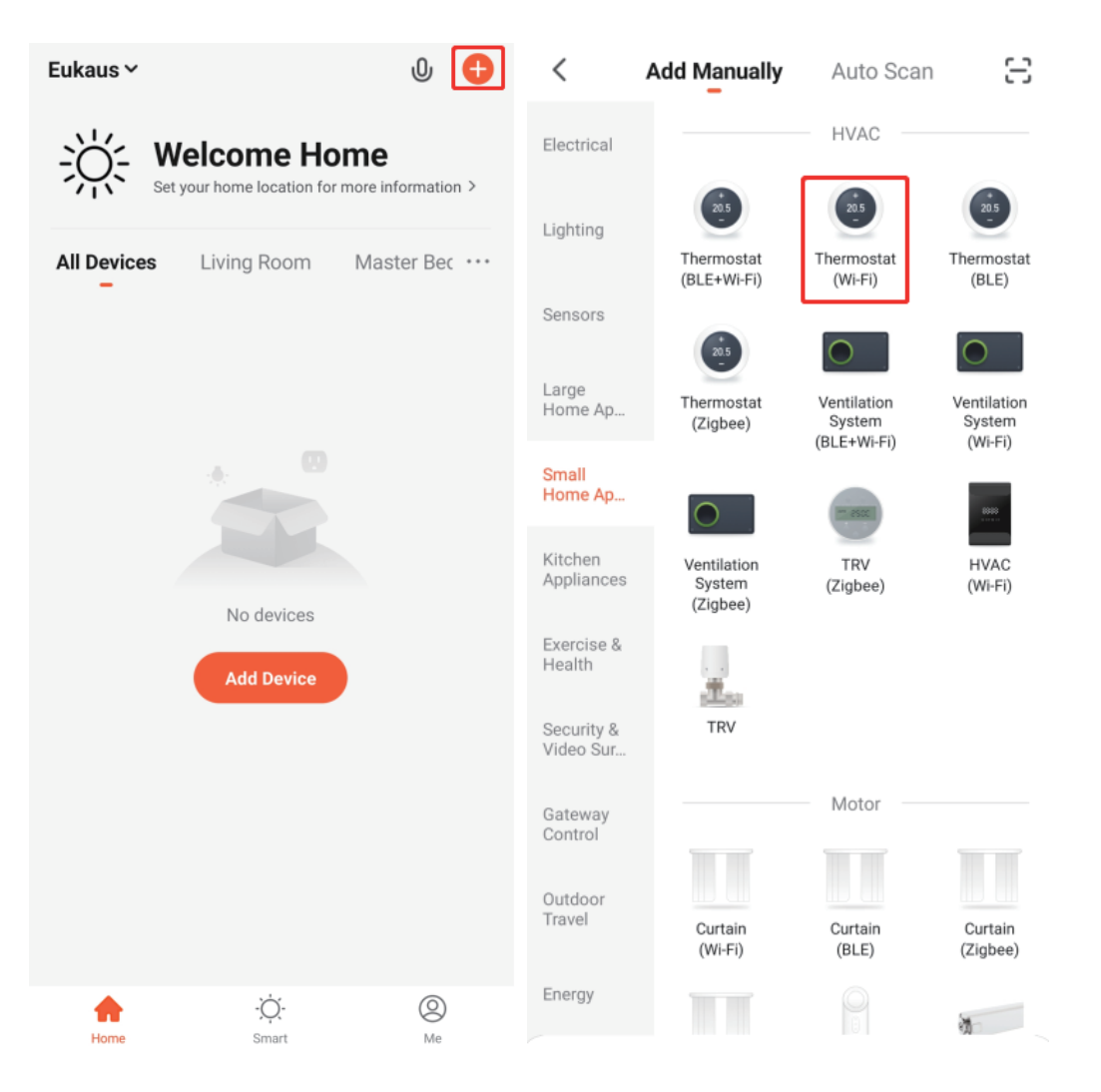

## 3. Нажмите "Next".

4. Выберите "NET" в расширенных настройках термостата, нажмите "О", чтобы войти в интерфейс "IN", а затем нажмите и удерживайте "О" в течение 2 секунд и термостат перейдет в состояние подключения сети "I"..."

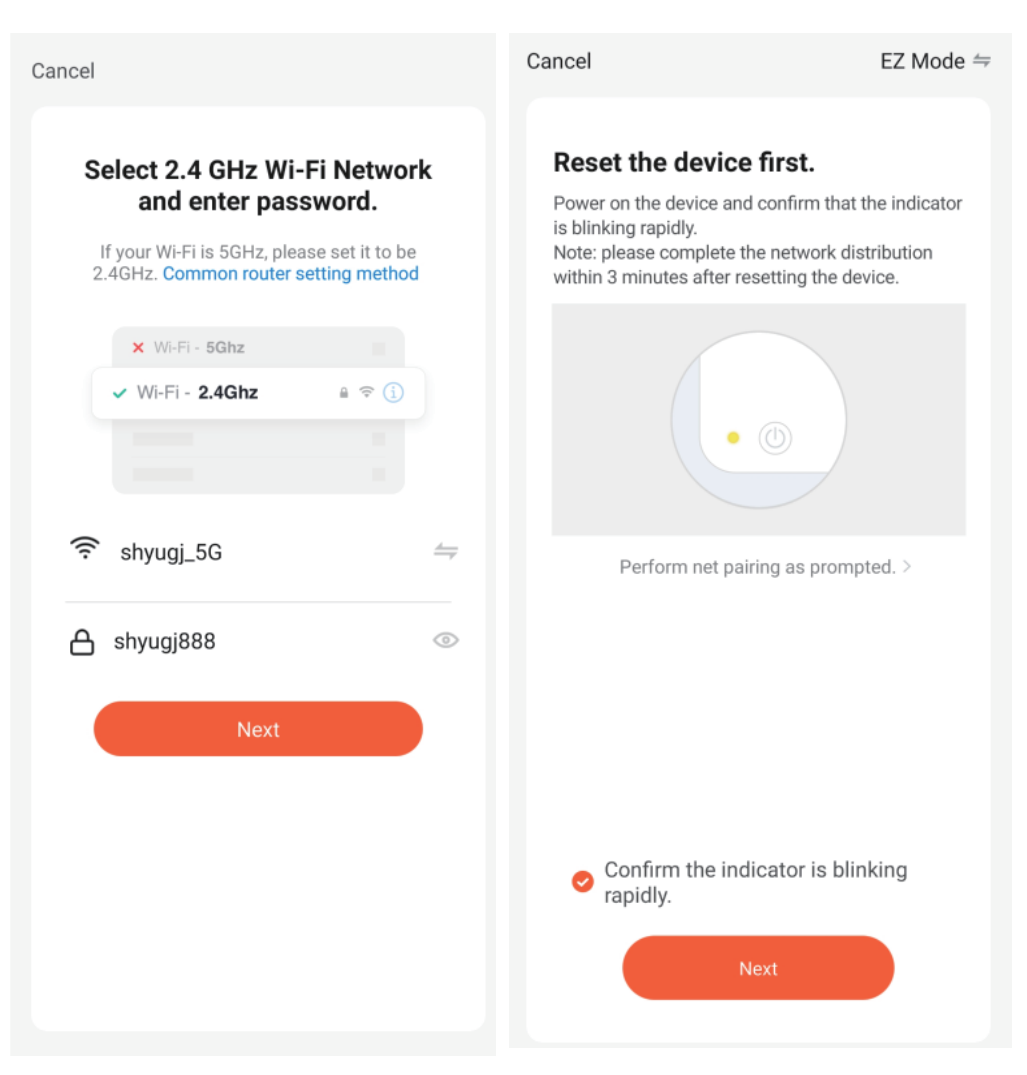

5. Проверьте подтверждение мигающего индикатора ("Confirm the indicator is binking rapidly") в приложении Smart Life, а затем нажмите красную кнопку "Next".

6. После успешного подключения к сети на интерфейсе термостата отобразится "INC" и одновременно загорится индикатор сети. При отображении приложением Smart Life следующего интерфейса, нажмите "Finish", чтобы войти в интерфейс управления термостатом. Теперь вы можете управлять термостатом через приложение.

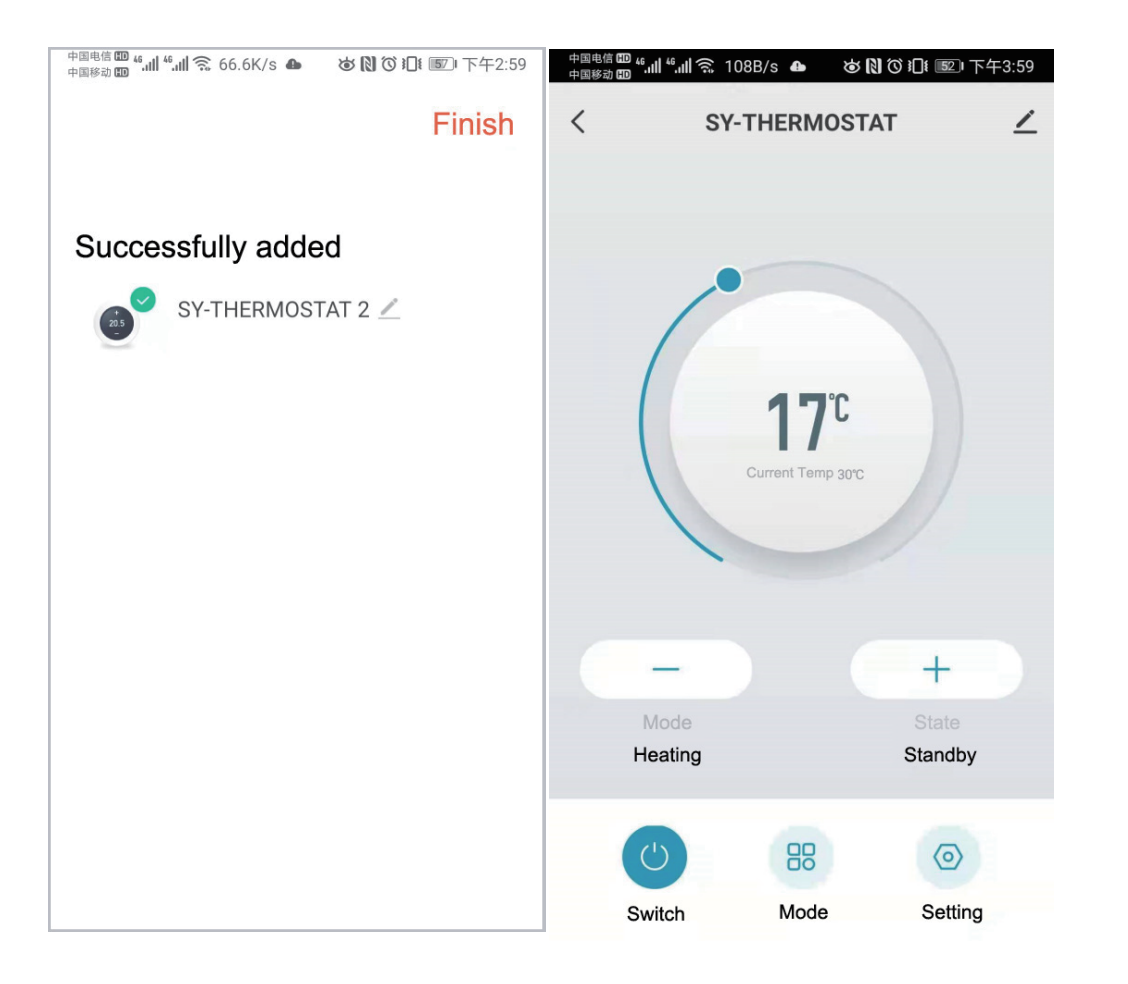

7.Чтобы удалить устройство из вашей сети, обратитесь к опции "NET" в "дополнительных настройках".